## **DRIVER PORTAL ON PEOPLENET WEBSITE**

## **HOW TO ACCESS THE DRIVER PORTAL ON THE PEOPLENET WEBSITE**

All drivers have access to their logs from the PeopleNet website. From here you can make a log change (ON duty or OFF duty), certify past logs, and accept any changes made. To access the PeopleNet website go to [www.pfmlogin.com.](http://www.pfmlogin.com/) You will be brought to the below login page. From here you will click on ELD Driver Portal Login.

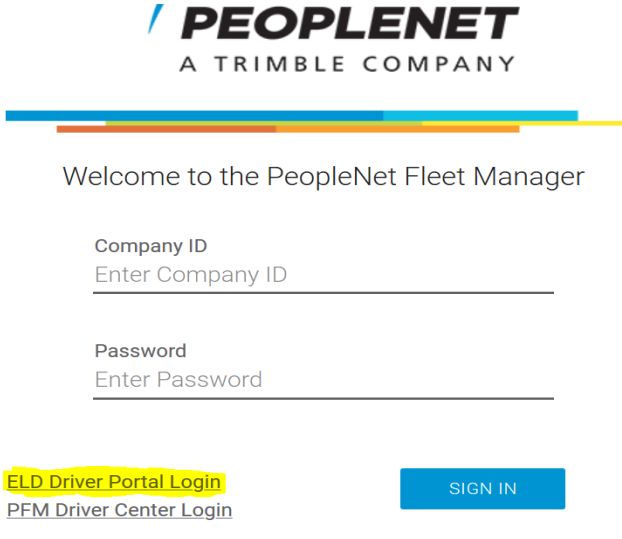

After clicking on the ELD Driver Portal Login you will be brought to the below login page. From here you enter in your Organization ID **(933 for LTD) (4773 for LTL) (4774 for DED),** your User ID, which is your employee ID number, and your PeopleNet password.

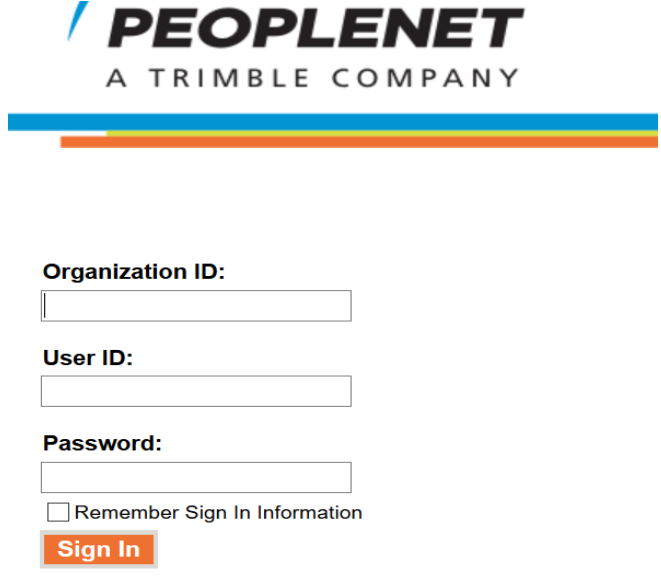

After logging in you will be brought to your PeopleNet driver portal page. This is where you can certify uncertified logs, make a change to your duty status if needed, or accept any changes made to your logs.

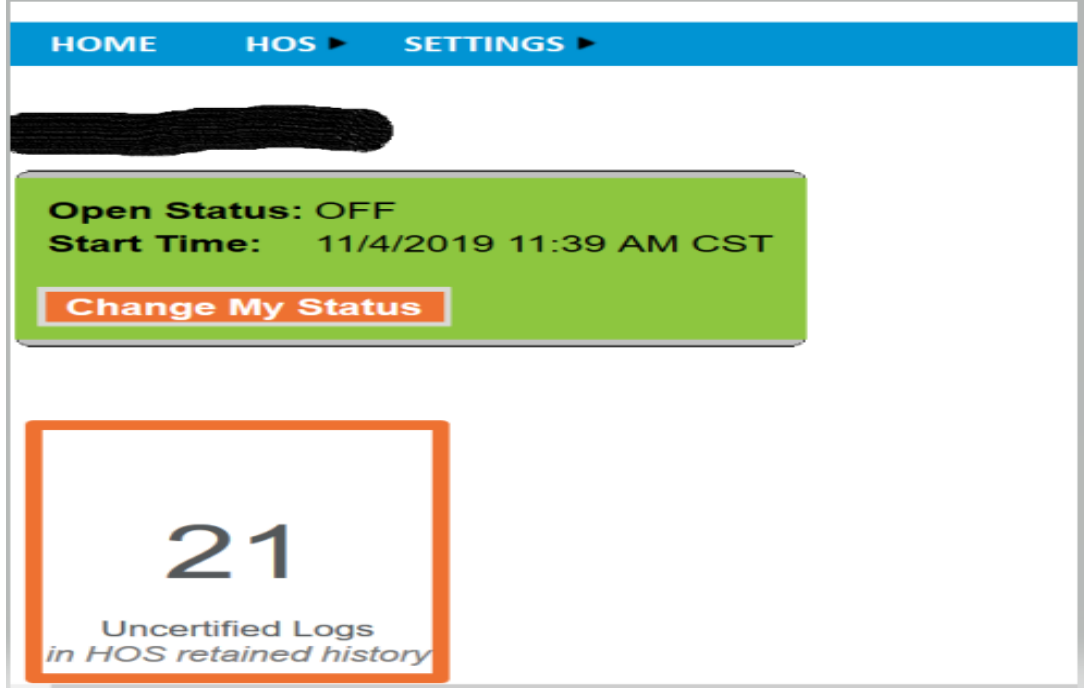

To certify all uncertified logs, click on uncertified logs. You will then see all the dates that your logs are not certified for. Click on each date and then click certify. Reminder: you should be certifying your logs every day. This can be done from the PeopleNet unit or from the PeopleNet website. Logs can be certified multiple times a day. There is no limit on the amount of times you can certify your logs. You should never have more than 2 days' worth of uncertified logs. The above driver has 21 days' worth of logs to certify still.

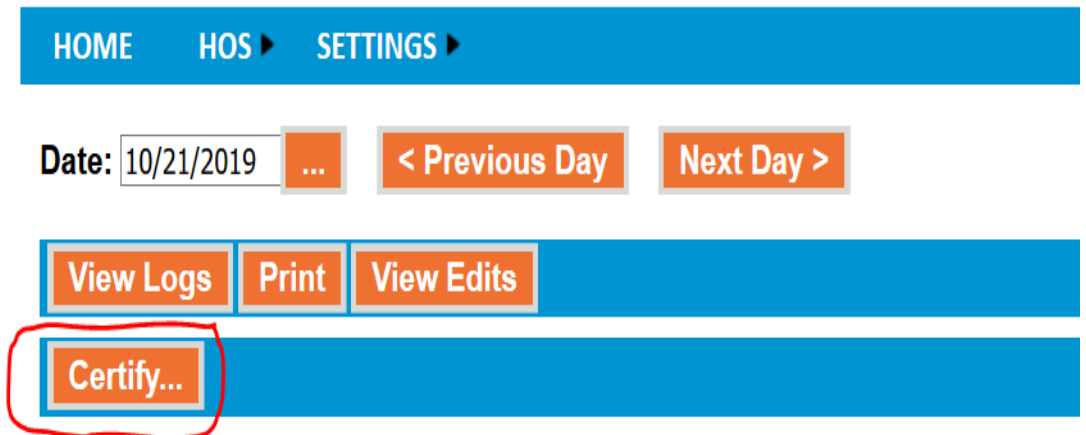

Another function on your PeopleNet driver portal is to accept any log changes or conflict corrections that those in the office have made. Log changes are only made if you have requested them. Conflict corrections happen due to a temporary malfunction of the ELD. This is very common and happens frequently. It doesn't mean your ELD is not operating correctly. The ELD is trying to pull engine data constantly and sometimes it has a hard time processing all the information. This can lead to a conflict that those in the office need to correct. These corrections are made every day by those in the office, but they cannot be completed until you have accepted the change. Below is how you go about accepting these changes. Click on the HOS tab. This will bring up a drop box. From here click on conflicts report. This is where you can accept any log changes or any of the conflict corrections that have been made. Again, this can all be done from the PeopleNet unit or from the PeopleNet website.

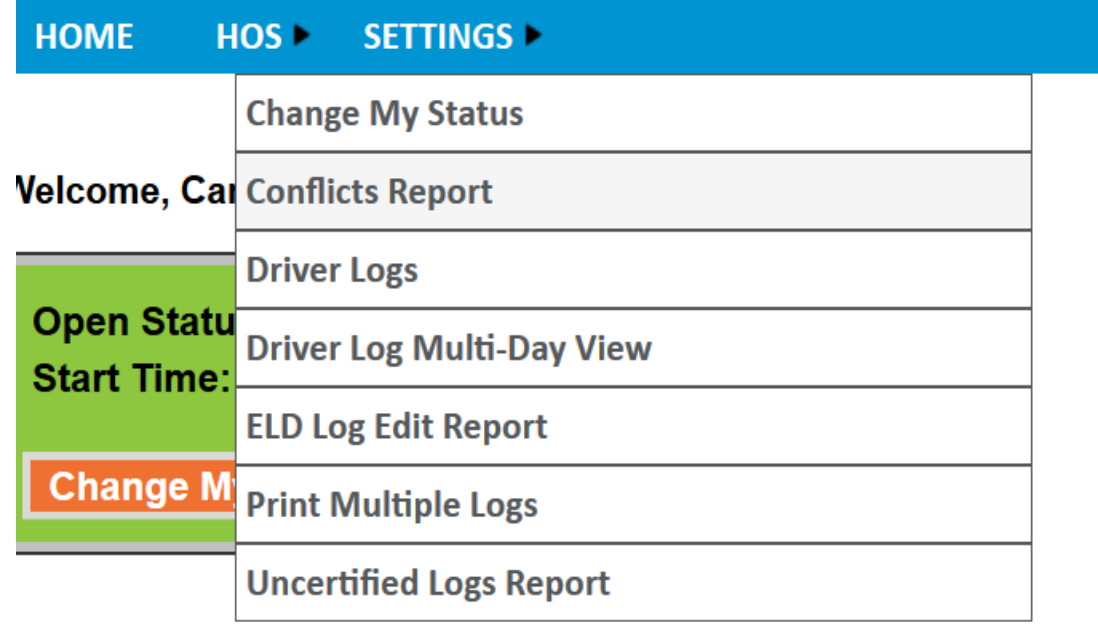

Once you have clicked on conflicts report you can pick the date range you want to view. It is recommended that you go back at least a few months on the first date to pick to make sure there are no missed conflicts or changes that you need to accept. Click view.

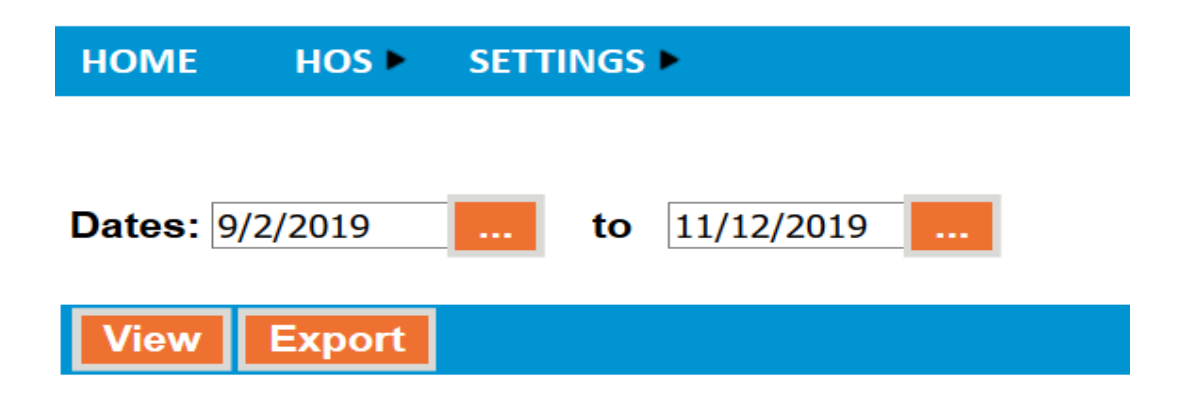

Here you will see any coflicts or changes you need to accept. Click on each one individually and accept the log change or conflict that was corrected.

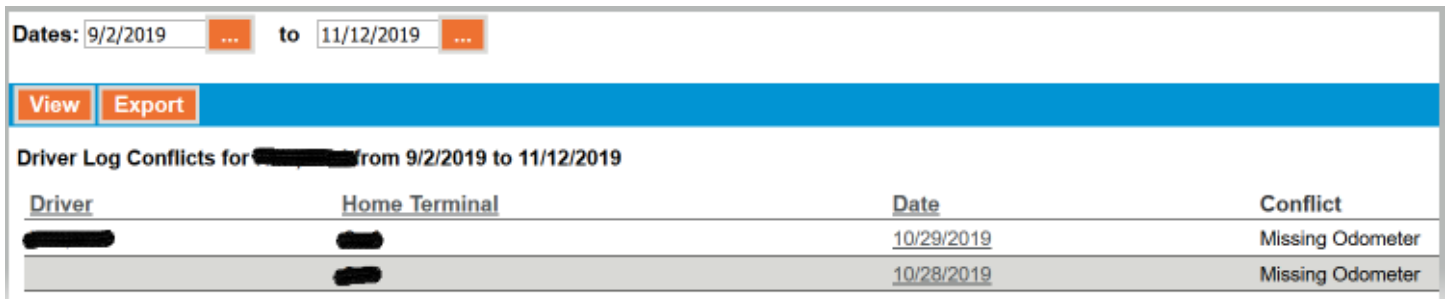

To accept the change or conflict correction scroll down to where the change was made then hit the green thumbs up. Once you have accepted the change you will then need to recertiy that days logs.

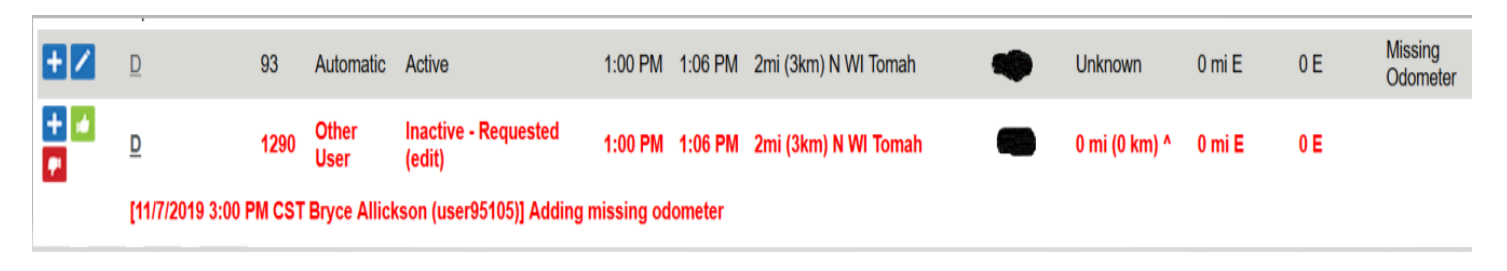

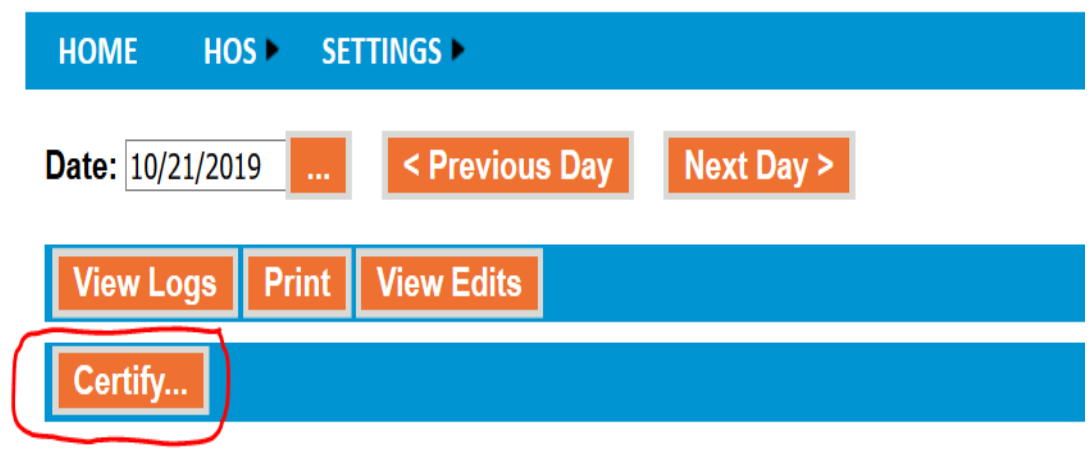